## **User Manual**

*State Bank Collect, Online Payment facility:*

1. Applicants are asked to go through the Instructions to the Candidate and Detailed Advertisement first, then Pay Non-Refundable Application fees through:

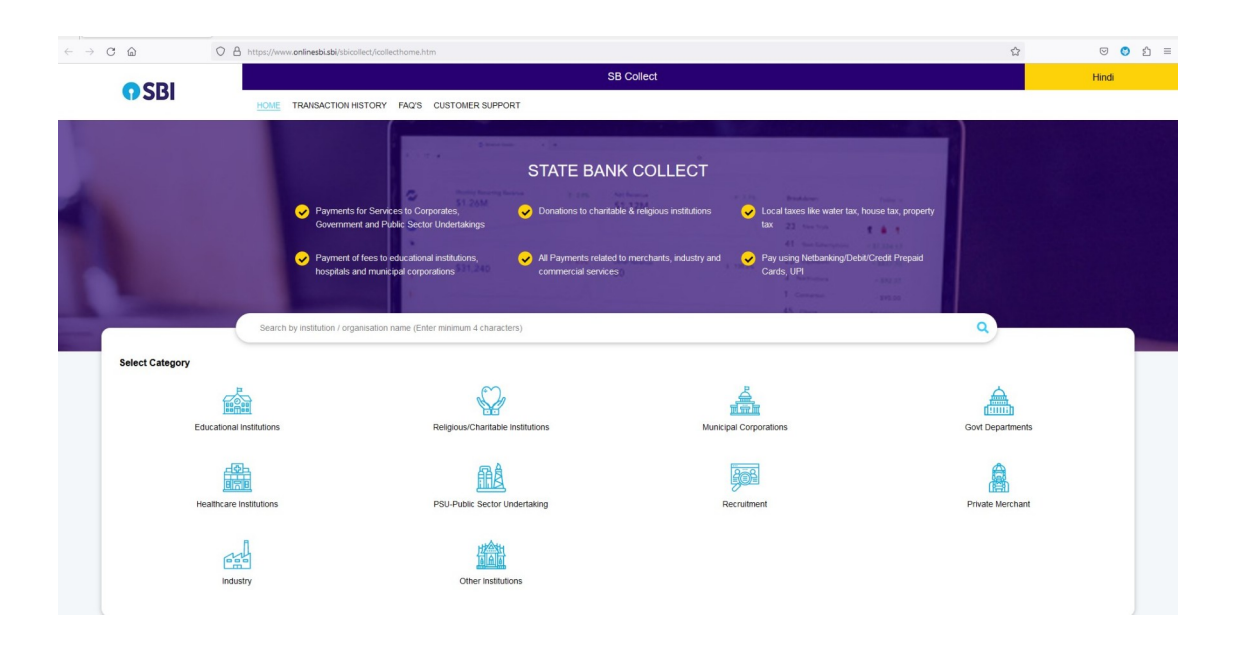

<https://www.onlinesbi.com/sbicollect/icollecthome.htm>

2. Please type "Registrar High Court Aurangabad" in the search box and click on the same.

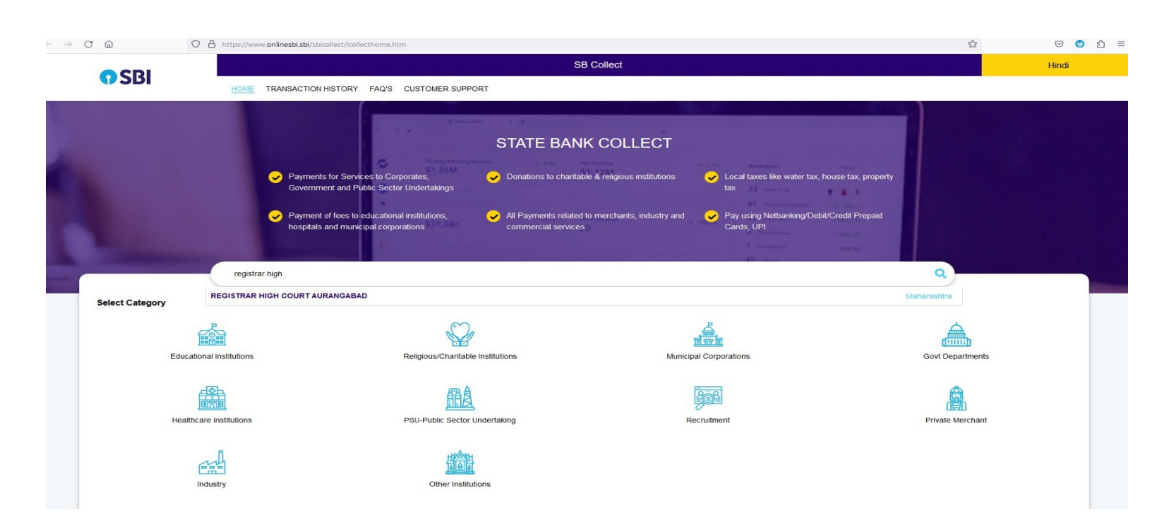

3. Enter all required Details & Click "Next".

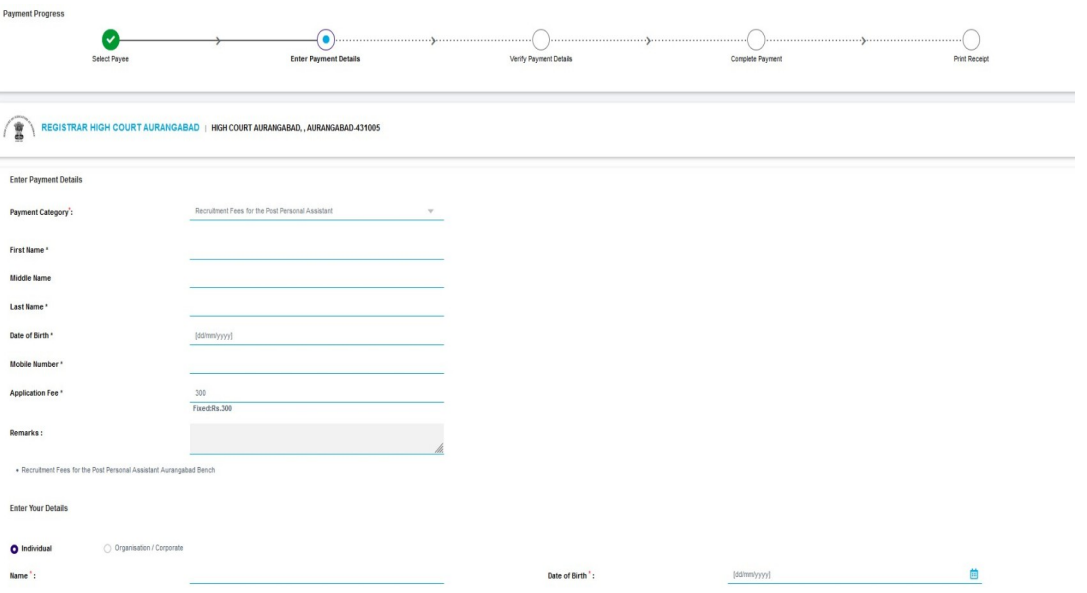

4. Choose payment mode & verify payment.

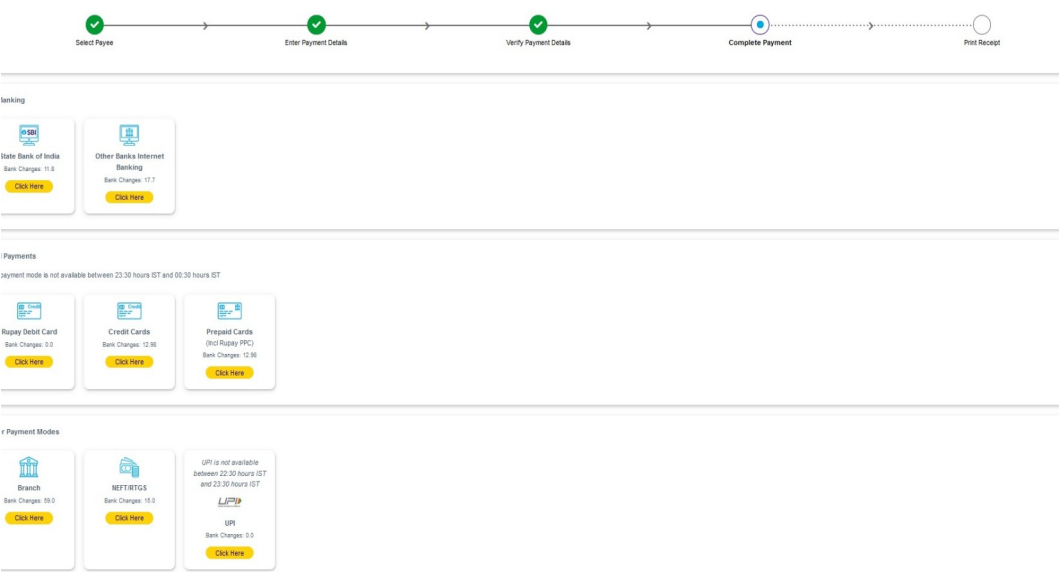

- 5. Complete the payment.
- 6. Get the print out of the e-Receipt of fees paid at SBCollect. You may Note: SBCollect Reference Number (DU\_\_\_\_) Printed on e-Receipt for future references etc.

\*\*\*\*\*\*\*\*\*\*\*\*